## تم تحميل وعرض المادة من

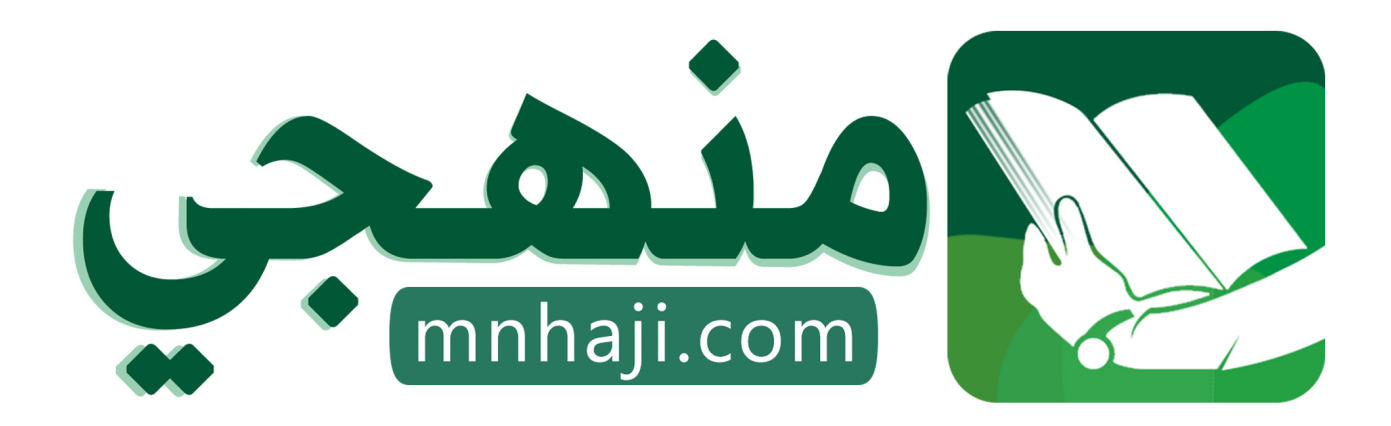

موقع منهجي منصة تعليمية توفر كل ما يحتاجه المعلم والطالب من حلول الكتب الدراسية وشرح للدروس بأسلوب مبسط لكافة المراحل التعليمية وتوازيع المناهج وتحاضير وملخصات ونماذج اختبارات وأوراق عمل جاهزة للطباعة والتحميل بشكل مجاني

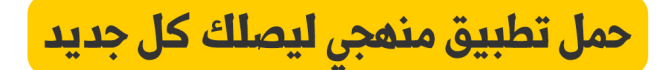

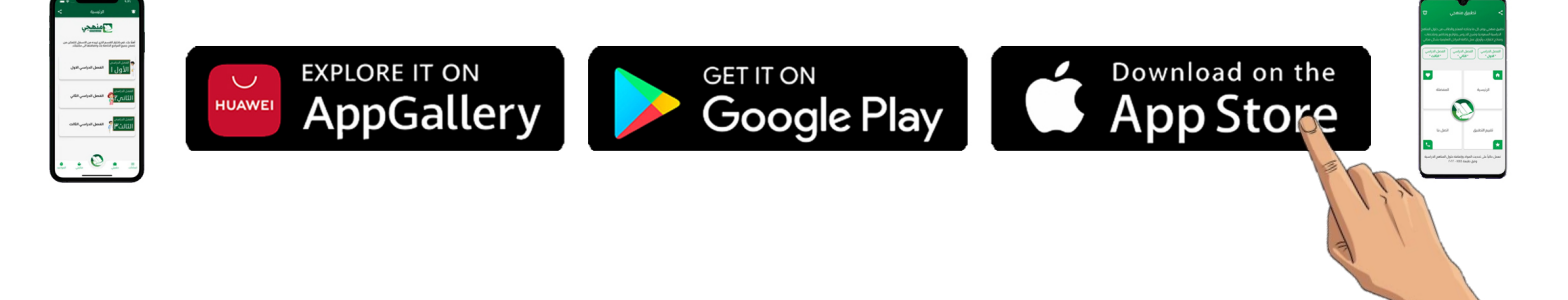

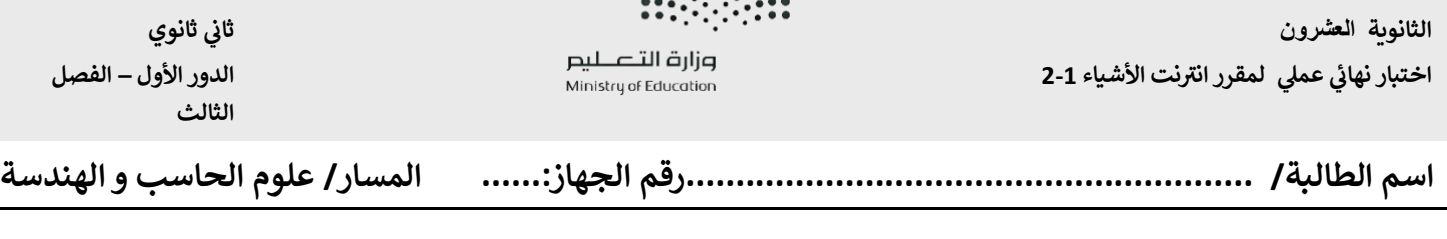

**إدارة تعليم المدينة المنورة نظام المسارات** 

## **يك مستخدم يم ة محا TinkerCad يل قو : بعمل التا**

**يك برمجة جهاز متحكم دقيق ( يباستخدام لغة )قفل ذ ++C : ر قوم باالن ي**

- **-1 يقوم بطباعة رسالة عل الشاشة تطلب من المستخدم استقبال كلمة مرور من 4 رموز "character 4 Set" ":Password "ثم تخزينها .**
	- **الدايود المشع ض -2 ثم عن طريق مستشعر الحركة عند رصد حركة ي 5 مرات** 
		- **-3 تطبع كلمة " home welcome "عل الشاشة**
- **-4 و من ثم يطلب من المستخدم ادخال الرمز الصحيح للقفل برسالة تظهر عل الشاشة "Password Enter"**
	- **-5 عند ادخال الرمز الصحيح تظهر رسالة "Password Correct" – "Unlocking "ثم يتم فتح القفل**  و الا تظهر الرسالة على الشاشة ان الرمز الذي قام المستخدم بإدخاله خاطئ "Wrong Password"

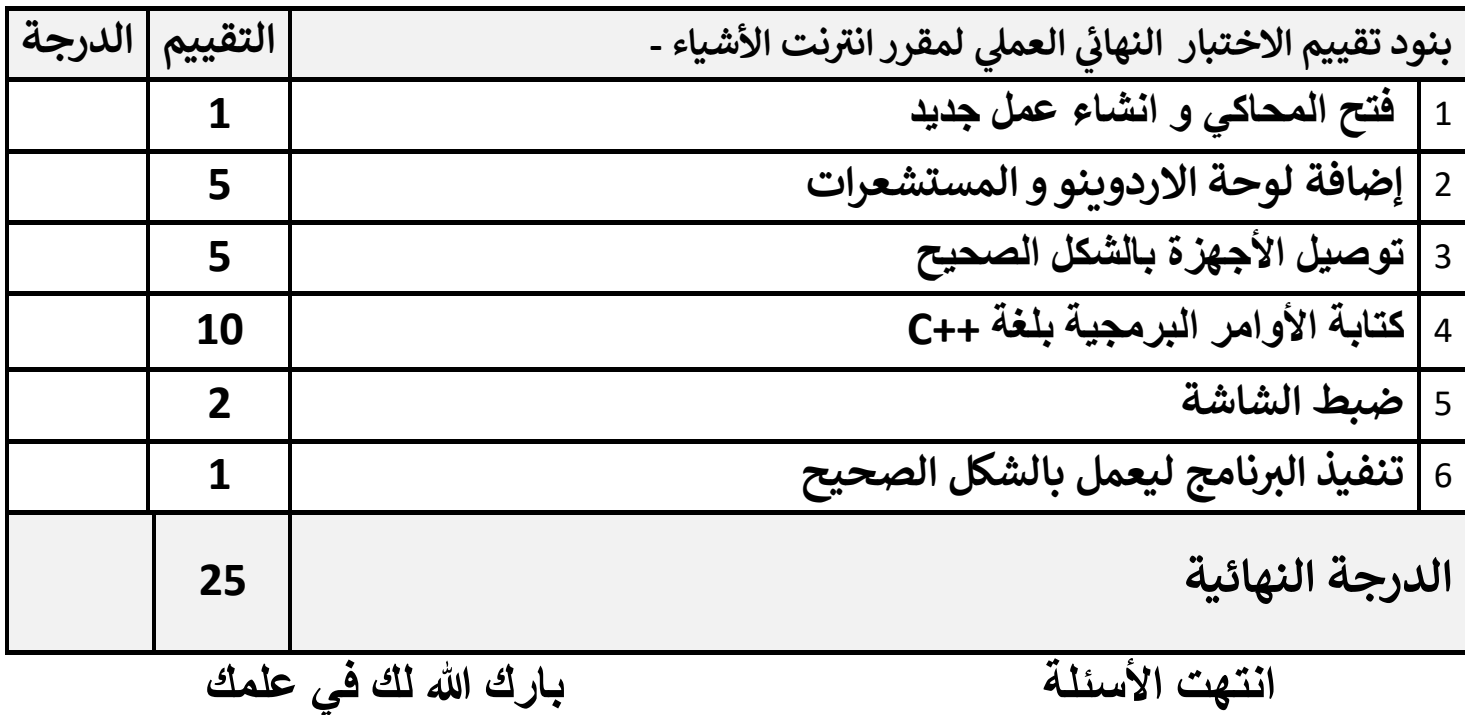

**المعلمة:أماني األحمدي**

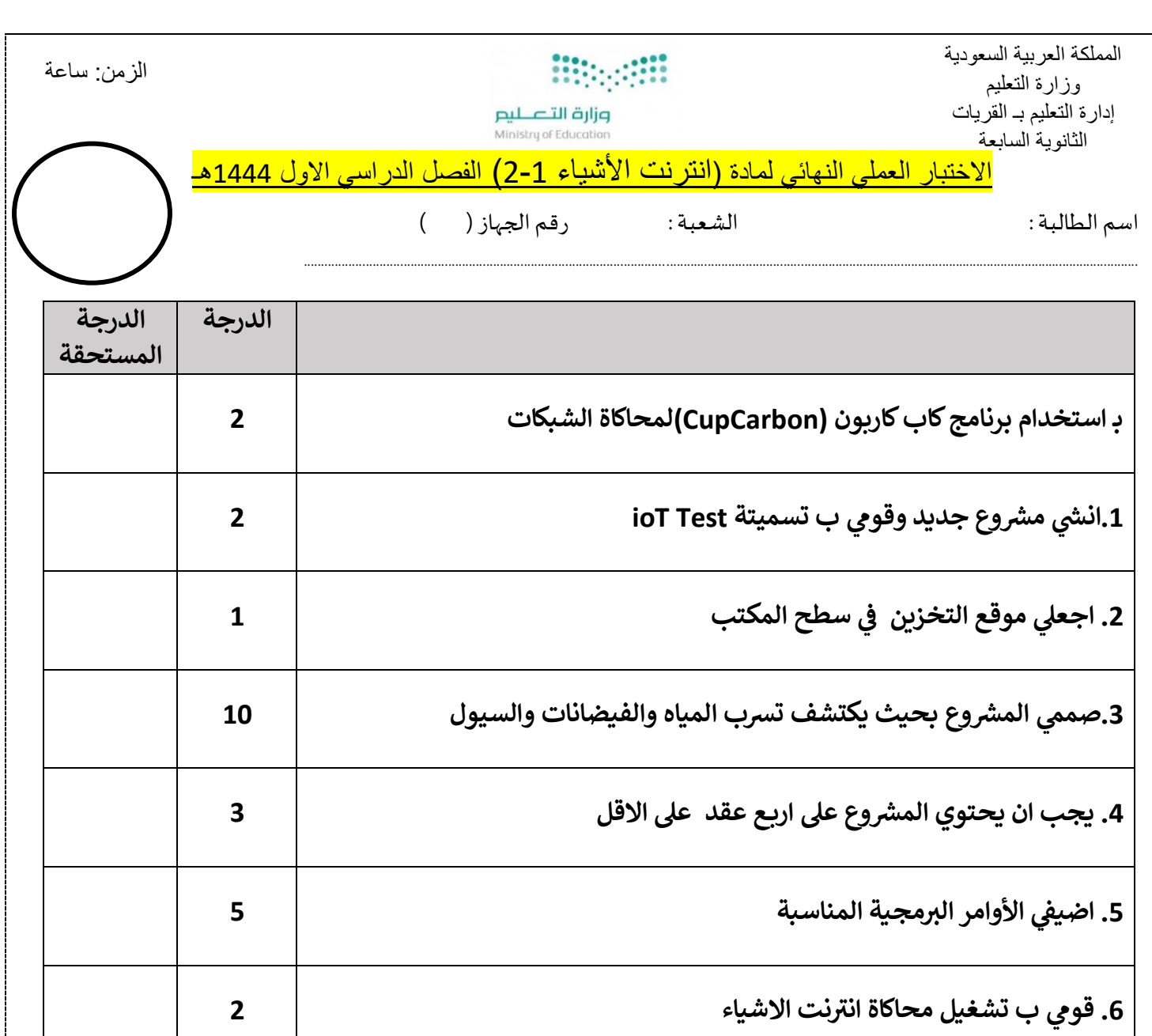

**ي المجموع النهائ 25**

مع تمنياتي لكن بالتوفيق والنجاح

معلمة املادة حمدهـ الفنوني

السؤال الأول :من خلال دراستك لإنترنت الأشياء سنقوم بإنشاء انذار مستشعر الحركة .. قومي بتنفيذ المطلوب في الجدول :

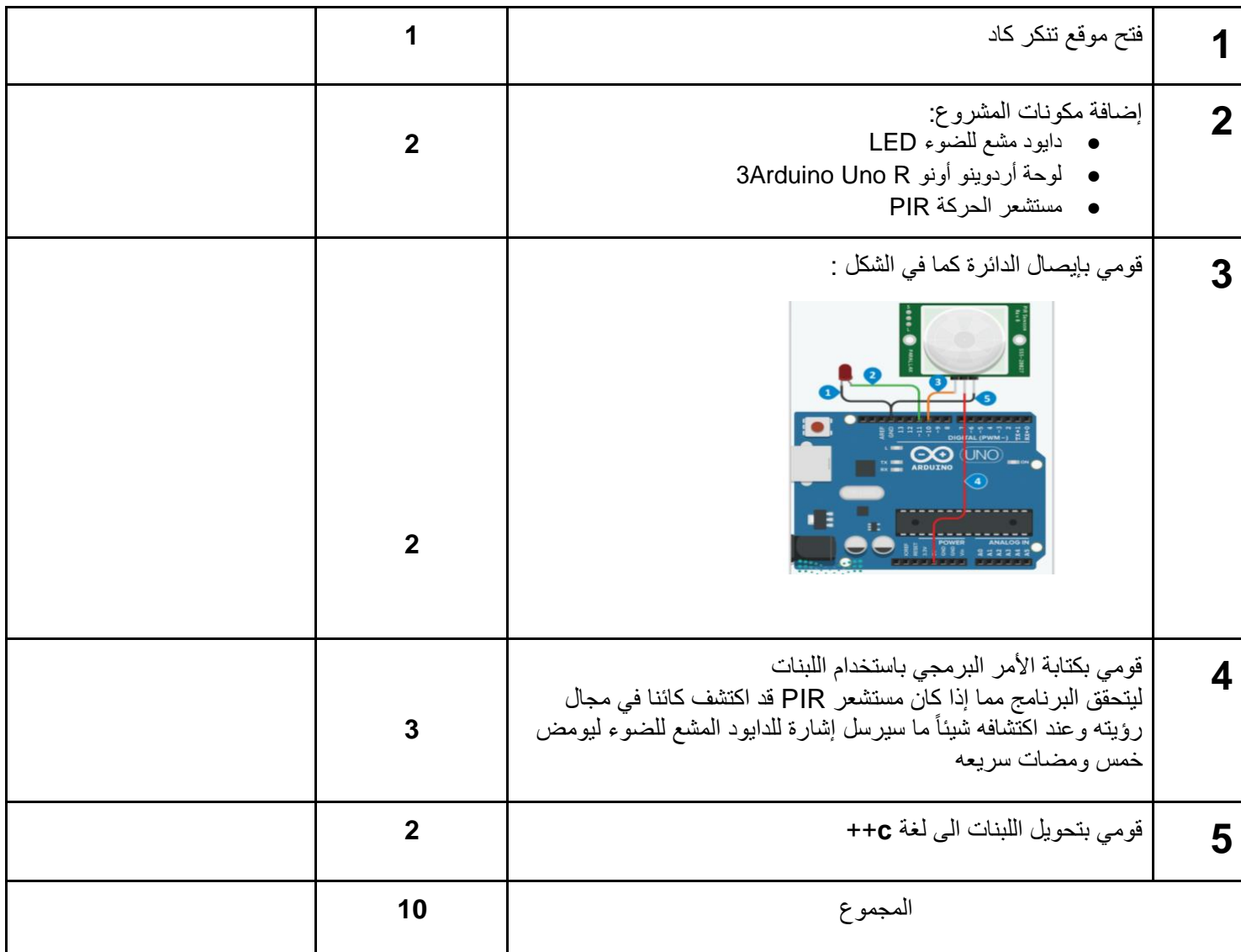

## **السؤال الثاني : من خالل دراستك لبرنامج الكب كاربون قومي بتنفيذ التالي**

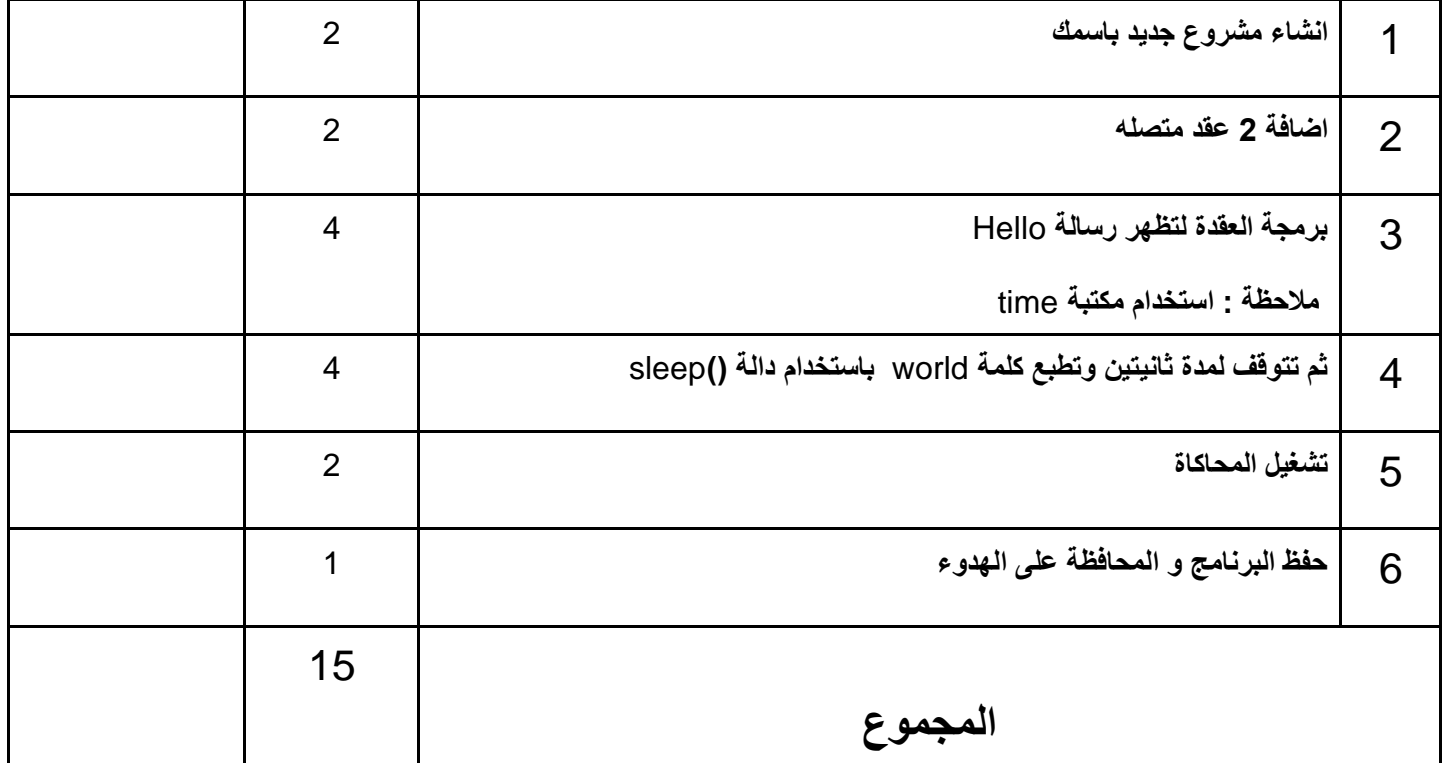